# Short Manual Biometra TRIO

### Safety instructions

Only use the quick reference guide in combination with the detailed operating manual.

WARNING! Risk of electric shock! Check whether the voltage selector switch (bottom) is set to the correct mains voltage.

CAUTION! Risk of burns! Close the heated lid before starting the program. Use protective equipment when handling hot samples.

**I** NOTICE! Reduce the contact pressure for opening: Turn the wheel counterclockwise and then press the button. After closing the lid, apply the contact pressure via the lid wheel.

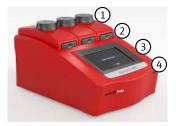

#### Design

- Wheel for exerting the contact pressure (1)
- Lid sealing button (2)
- Touch screen display with control software (3)
- USB port (4)

### Login and Home screen

After the initial self test, the software first opens the login screen and then the Home screen.

| Option            | lcon          | Description                                                                                                    |  |
|-------------------|---------------|----------------------------------------------------------------------------------------------------|--|
| Login             | $\bigcirc$ -m | Logging in a user                                                                                                    |  |
| Quick Start Block |               | Display of the current block status. If the block is free: Tap to open the quick-start function                                                                                      |  |
| DE/EN/CN          | /             | <ul><li>Change login screen language</li><li>Set the software language in the user management</li></ul>                                                                              |  |
| Programs          | $\mathcal{N}$ | <ul> <li>Create or edit PCR programs</li> <li>Select a program and start the PCR run</li> </ul>                                                                                      |  |
| Protocol Wizard   | <i>\\</i> ,∗, | <ul> <li>Automatically create a PCR program</li> <li>Calculate the annealing temperature and holding time for<br/>the elongation step</li> </ul>                                     |  |
| Incubate          | l             | Incubate the samples at constant temperature                                                                                                    |  |
| Tools             | *             | <ul> <li>Customize the software settings</li> <li>Set up the user management</li> <li>View documentation, self test</li> <li>Create Service info file, carry out a backup</li> </ul> |  |

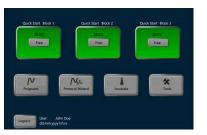

### Creating or editing PCR programs

- Tap **Programs** on the **Home** screen.
- Select a program on the page Program overview and edit it. Or: Tap New from template.
   Select a program template and tap Open template to open it.
- ▶ Use 🗁 or 🖽 to select the graphical or the spreadsheet programming mode.

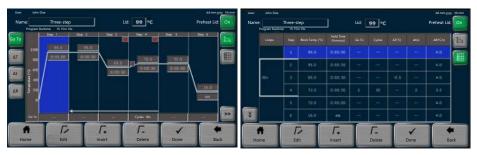

Graphical programming mode

Spreadsheet programming mode

analytikjena

An Endress+Hauser Company

- Enter the program name under Name:. Define the temperature for the heated lid under Lid:. Select On to activate the preheating function of the heated lid.
- Use Insert and Delete to add or delete steps. Maximum number of steps: 30
- Select a program step for editing. Change individual parameters in graphical/spreadsheet view. Or: Tap **Edit** and change all parameters.
- Define the block temperature (3 to 99 °C) and the holding time (max. ≤9 h 59 min 59 s). Use ∞ to program a pause.
- ▶ If required, define optional program parameters.
- Tap **Done**. Select a user directory under **Copy/save programs**.
- Save the program. Or: Enter a new name under **Save as**.

## Short Manual Biometra TRIO

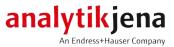

#### Setting optional program parameters

- Open a program or a program template for editing. Select a step.
- Program loops: Define to which step the program shall return under GoTo. Define the number of reiterations under Cycles. Maximum: 999
- Define a temperature increment (±0.1 to 20 °C) under ΔT by which the temperature shall increase/decrease per cycle.
- Define a time increment (1 to 240 s) under Δt by which the holding time shall increase per cycle.
- Set the heating and cooling rate precisely in steps of 0.1 °C/s under  $\Delta R$ .
- In order to optimize the annealing temperature, define the temperature optimization step TOS in which the block temperature shall increase or decrease from one block to the next, see below.
- If prompted, confirm your entries. Tap **Done**. Tap **Save** to save the program.

### Programming a temperature optimization step

|                    |                    | 100<br>100<br>100<br>100<br>100<br>100<br>100<br>100<br>100<br>100 | 6 05 05<br>0 05 05<br>0 01 25<br>0 01 25<br>0 01 25<br>0 01 25<br>0 01 25<br>0 01 25<br>0 01 25<br>0 01 25<br>0 01 25<br>0 05 05<br>0 05 05<br>0 000 05<br>0 000 0000000000 | Goto<br>JOx Step 2 |   |   |   |     |
|--------------------|--------------------|--------------------------------------------------------------------|----------------------------------------------------------------------------------------------------|--------------------|---|---|---|-----|
| Annealing          | Temp.: 60          | PC                                                                 |                                                                                                    |                    | 1 | 2 | 3 | 8   |
| Increment:         | 1.0                | u]•c                                                               |                                                                                                    | ĺ                  | 4 | 5 | 6 | Del |
|                    |                    |                                                                    |                                                                                                    |                    | 7 | 8 | • | Tab |
|                    |                    |                                                                    |                                                                                                    |                    |   | 0 |   |     |
| Block 1<br>59.0 °C | Block 2<br>60.0 °C | Block 3<br>6 1.0 °C                                                |                                                                                                    |                    |   |   |   | ×   |

- Open a program or a program template for editing. Select the annealing step.
- Tap the field for the block temperature. Tap **TOS** on the keypad. Or: In the graphical/ spreadsheet view, first tap **Edit** and then **TOS**.
- Enter the annealing temperature under **Annealing Temp.:**. The temperature is applied to block 2.
- Define a temperature increment under **Increment:** which determines the temperatures for block 1 and block 3.
- Confirm your entries. Tap **Done**. Tap **Save** to save the program.

### Copying and deleting programs

| Option     | lcon                    | Description                              |
|------------|-------------------------|------------------------------------------|
| Copy all   | Nocr                    | Copy all programs of the selected user   |
| Сору       | //xr                    | Copy the selected program                |
| Delete all |                         | Delete all programs of the selected user |
| Delete     | $\overline{\mathbb{N}}$ | Delete the selected program              |

### Starting, stopping and pausing programs

- Use the quick-start function on the login screen/Home screen, to start the PCR run.
- Or: Tap **Programs** on the **Home** screen. Select the user directory and the program on the page **Program overview**.

| User<br>3 users | Programs<br>3 in directory | Proview<br>Program information<br>None There-stop-ds<br>BickType 48-bit<br>BickType 48-bit<br>Displaymentation (D) Mink dis<br>Pogam Russing (D) Mink dis<br>Pogam Russing (D) Mink dis |                                                  |                                                                                         |                           |  |
|-----------------|----------------------------|----------------------------------------------------------------------------------------------------|--------------------------------------------------|-----------------------------------------------------------------------------------------|---------------------------|--|
| use<br>Admin    | Lateg<br>2. Three-step da  |                                                                                                    |                                                  |                                                                                         |                           |  |
| John Doe        | 1. Tail (called)           | Step                                                                                                    | 10<br>90<br>90<br>590 4 51 9<br>70<br>70<br>11 0 | Name as<br>0.02.00<br>0.02.00<br>0.02.00<br>0.02.00<br>0.035.00<br>0.035.00<br>0.035.00 | GoTo<br>20x Step 2        |  |
|                 | w from polate              | N<br>Delet                                                                                                    |                                                  | Ny Edit                                                                                 | N<br>Start TOS<br>Program |  |

- Use the arrow keys to navigate through the list, if the number of users/programs is greater than what can be displayed.
   Or: Use to display all users/programs.
- Use the preview function to validate the program and tap Edit to adjust it, if required.
- Insert samples into the thermal block. Use replicates of a sample to optimize the annealing temperature. Close the lid. Establish the contact pressure: Turn the wheel clockwise until you hear a clicking sound.
- Tap **Start** to start the program.
- Select one or several blocks in the prompt Please select block to start:. Confirm your selection.
- Use Start TOS-Programm to start a program with TOS. The program will start automatically and simultaneously on all blocks.
- Tap Pause to stop the currently executed program. Tap Continue to resume the program. Tap Skip to skip a step. Tap Stop program to abort a PCR run.
- Tap Choose block stop program to select one or several blocks.

Phone +49 3641 77 70 info@analytik-jena.com www.analytik-jena.com